# 2023年 法政大学 日本学生支援機構奨学金 スカラネット下書き用紙記入要領 ・スカラネット入力要領

# **定期採用マニュアル-学部**

**申請書類提出期限 11月6日(**月**) 消印有効**

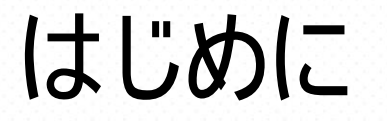

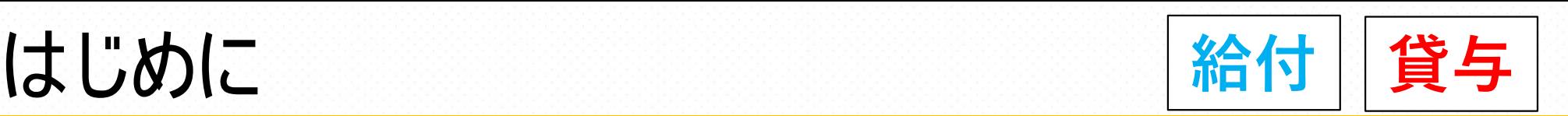

#### ■**定期採用手続中の連絡**

提出書類の不備不足や内容確認が必要な場合、申請書類に記入 している学生本人の電話番号( 携帯) に連絡します。 着信をよく確認してください。

○市ヶ谷キャンパス 法政大学 学生センター厚生課**【TEL**:**03-3264-●●●●】** ○多摩キャンパス 法政大学 学生センター多摩学生生活課【**TEL**:**042-783-**●●●●】 ○小金井キャンパス 法政大学 学生センター小金井学生生活課【TEL: 042-387-

#### ■**奨学金採用後の手続きについて**

初回振込日から約3週間後に採用書類一式を交付します。 ( 本学に登録の保証人様宛に郵送します)

### 書類申請から書類作成

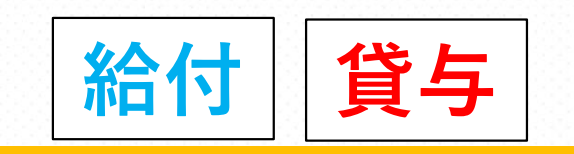

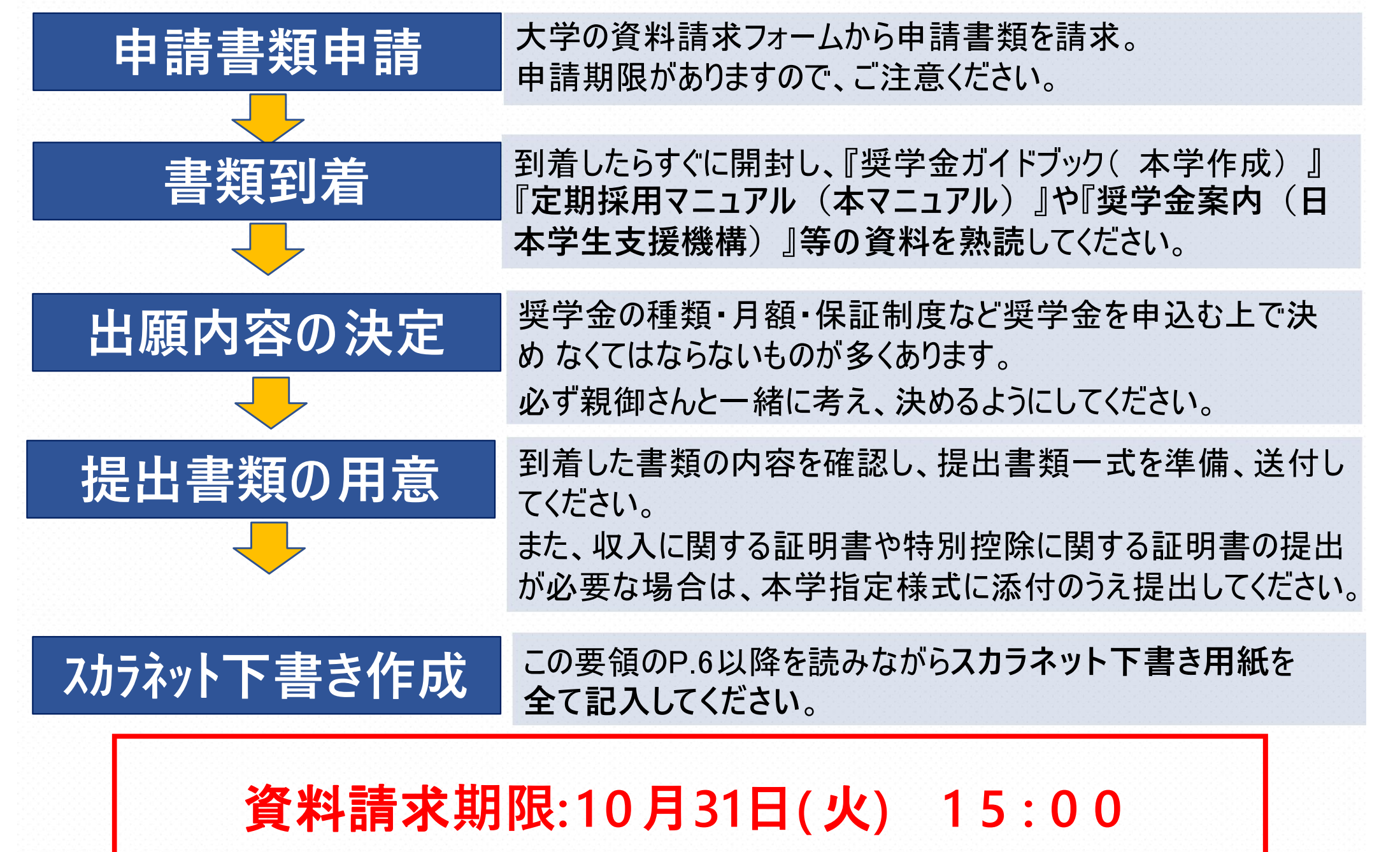

# 書類作成からスカラネット入力

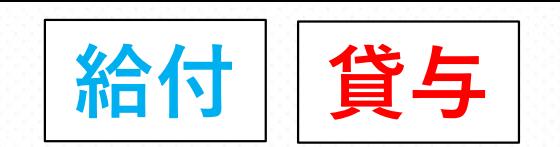

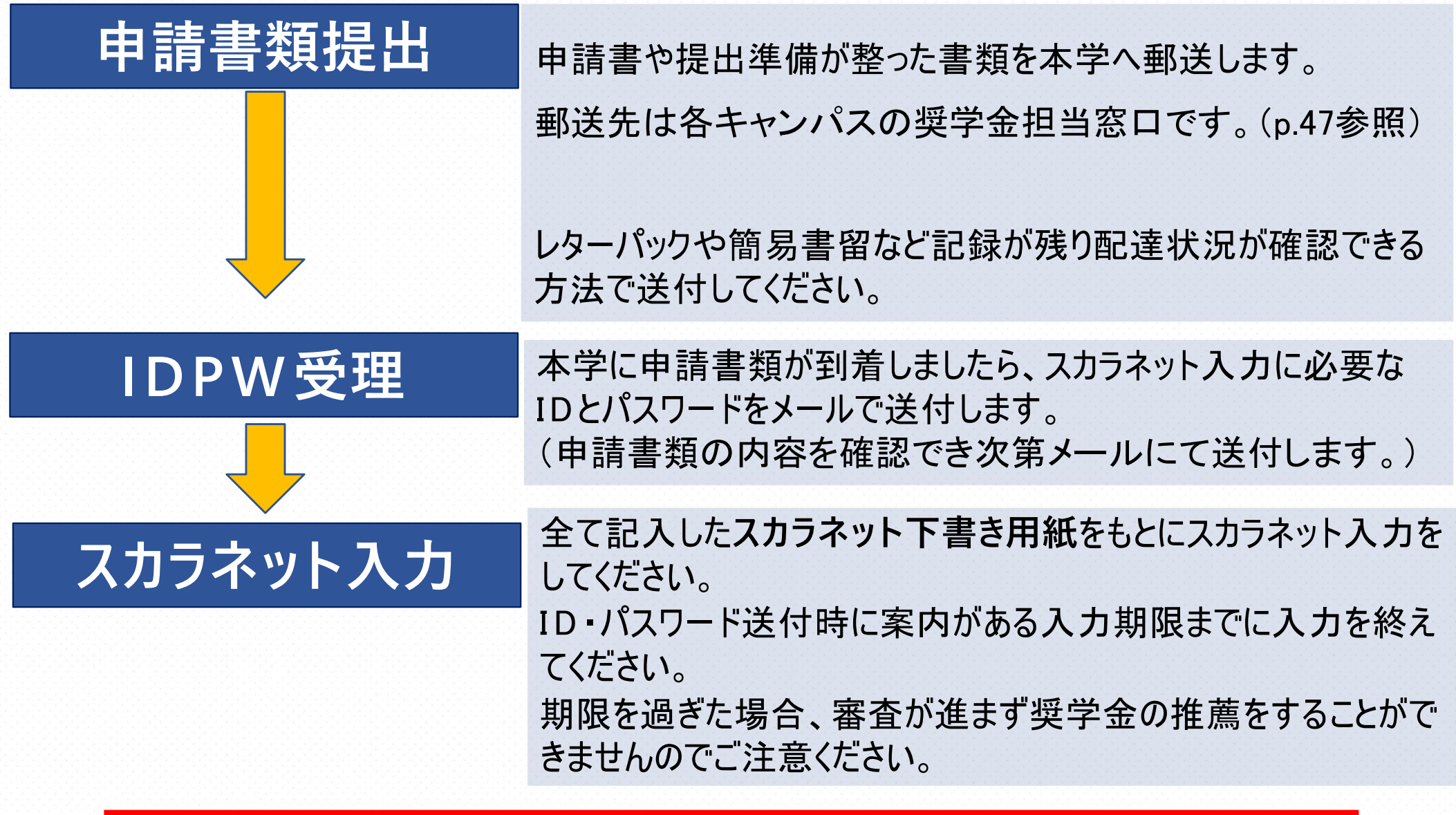

#### **申請書類提出期限: 1 1月6日(**月**) 消印有効**

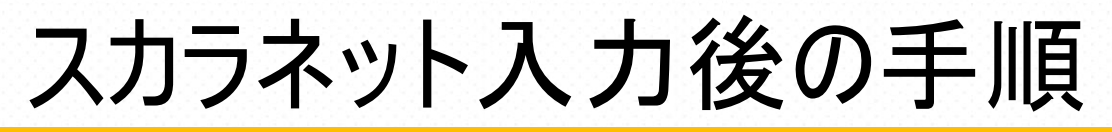

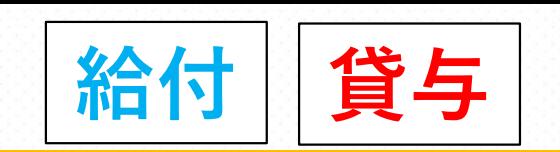

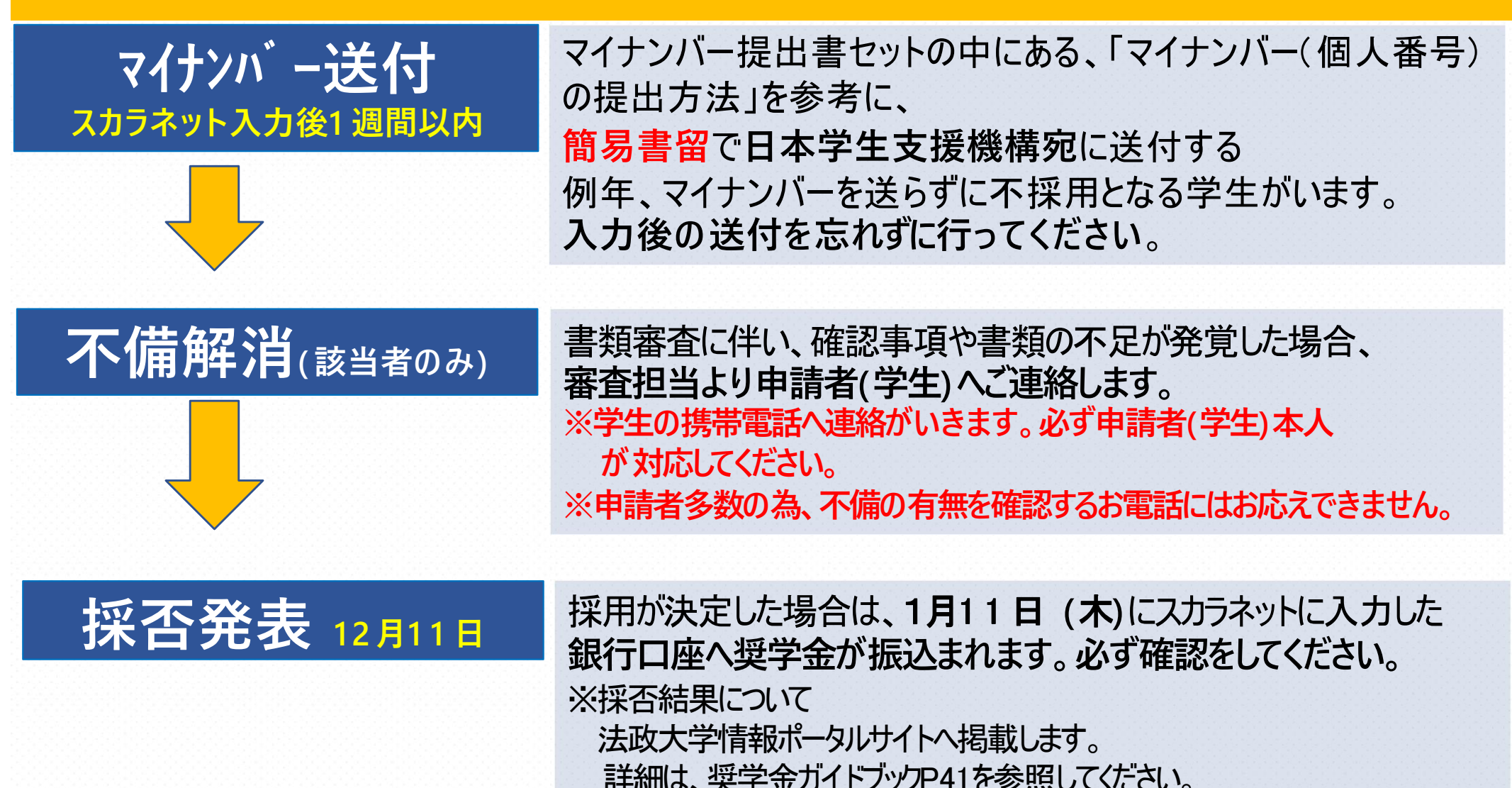

**マイナンバー送付期限: スカラネット入力後1 週間以内**

# スカラネット下書き用紙の記入について

#### **◆スカラネット入力下書き用紙について**

【給付のみ】 または【給付と貸与】の申込みを希望する方 ⇒給付奨学金案内(ブルーの冊子)に挟まっている、 『スカラネット入力下書き用紙 【給付奨学金(貸与同時申込み)用】を使用

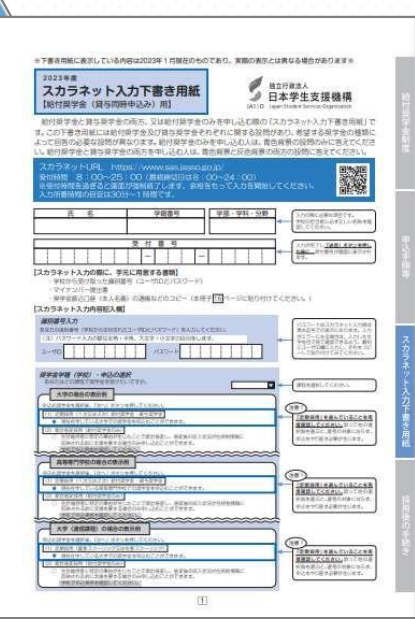

【貸与のみ】の申込みを希望する方 ⇒貸与奨学金案内(ピンクの冊子)に挟まっている、 『スカラネット入力下書き用紙 【貸与奨学金のみ申込み用】】を使用

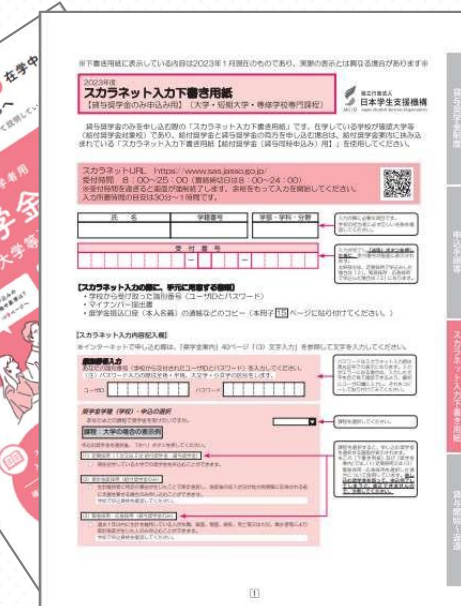

# スカラネット下書き用紙の記入について

#### ◆**スカラネット入力下書き用紙につい て**

以降の説明ページの右上に と表記しています。 **給付 貸与**

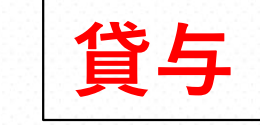

**給付**

給付を希望する方は | 楕17 | が表記されているページを確認してください。

貸与を希望する方は | 具a→ が表記されているページを確認してください。

給付と貸与を希望する方は**全てのページ**を確認してください。

※本要領内の見本画像は 『スカラネット入力下書き用紙【給付奨学金( 貸与同時申込み) 用】』 を使用して説明を行っていきます。 貸与のみの方は『スカラネット入力下書き用紙【貸与奨学金のみ申込み用】』に置き換えて 確認をしていってください。

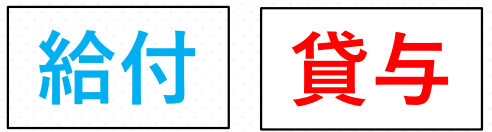

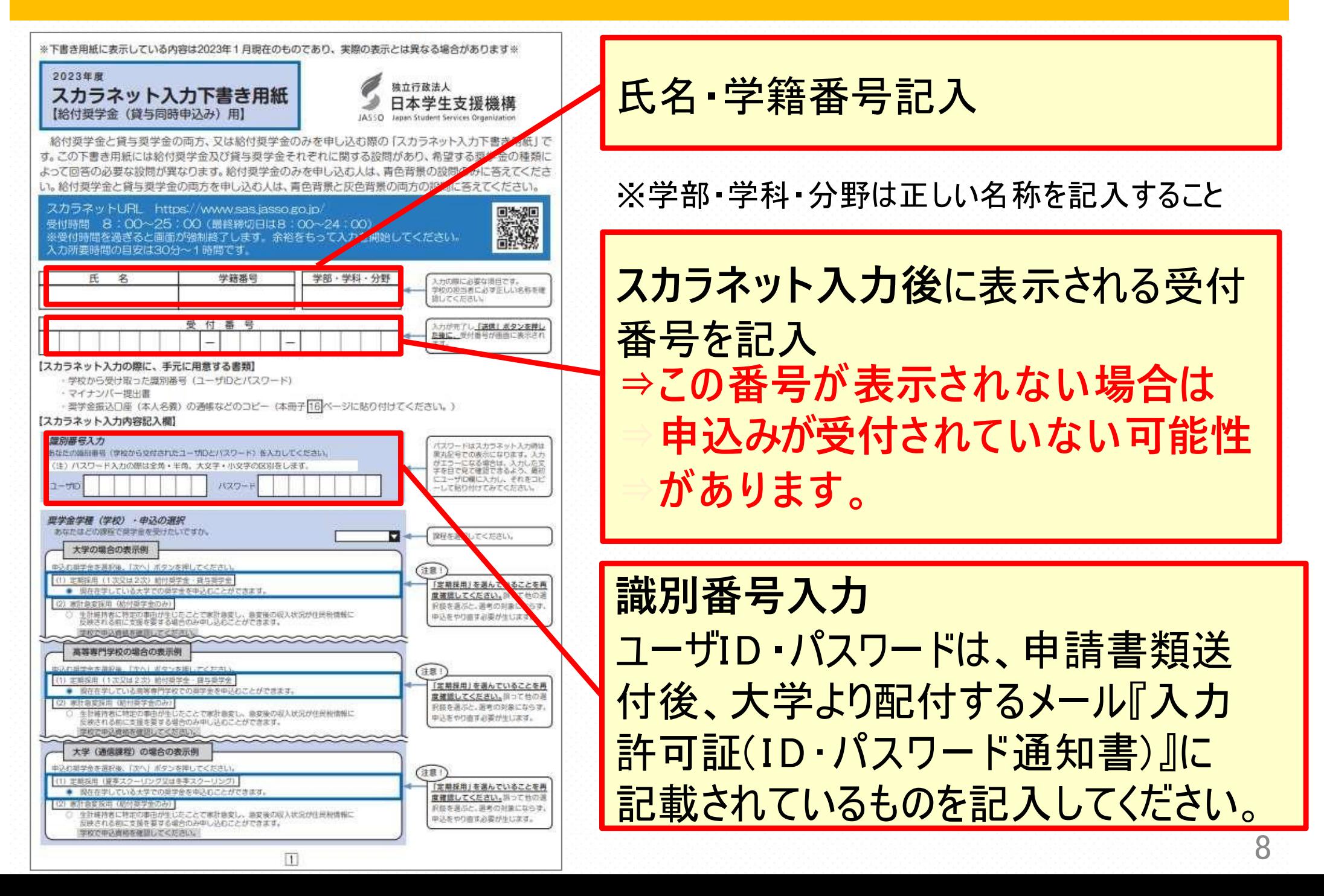

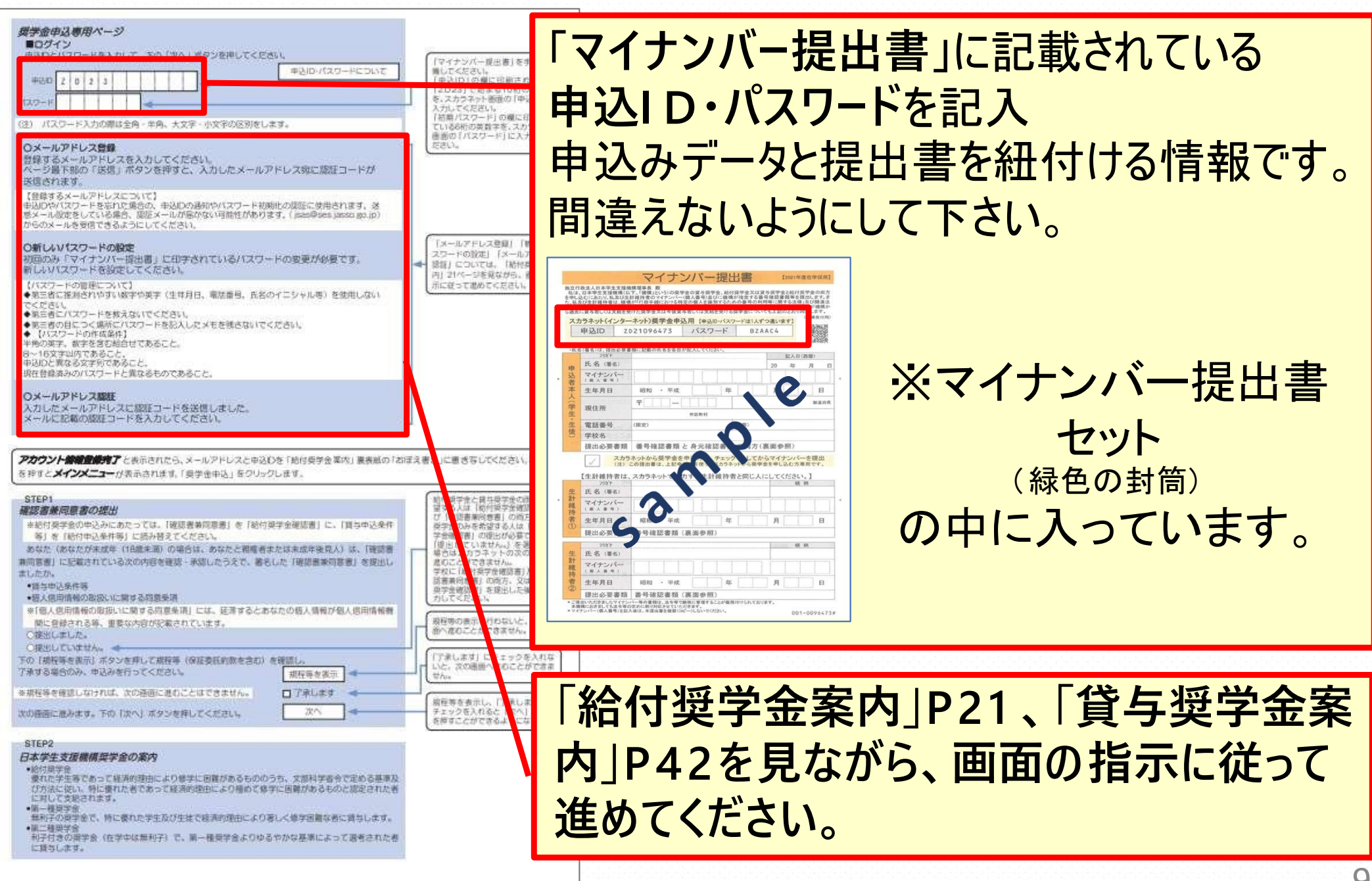

**給付** 

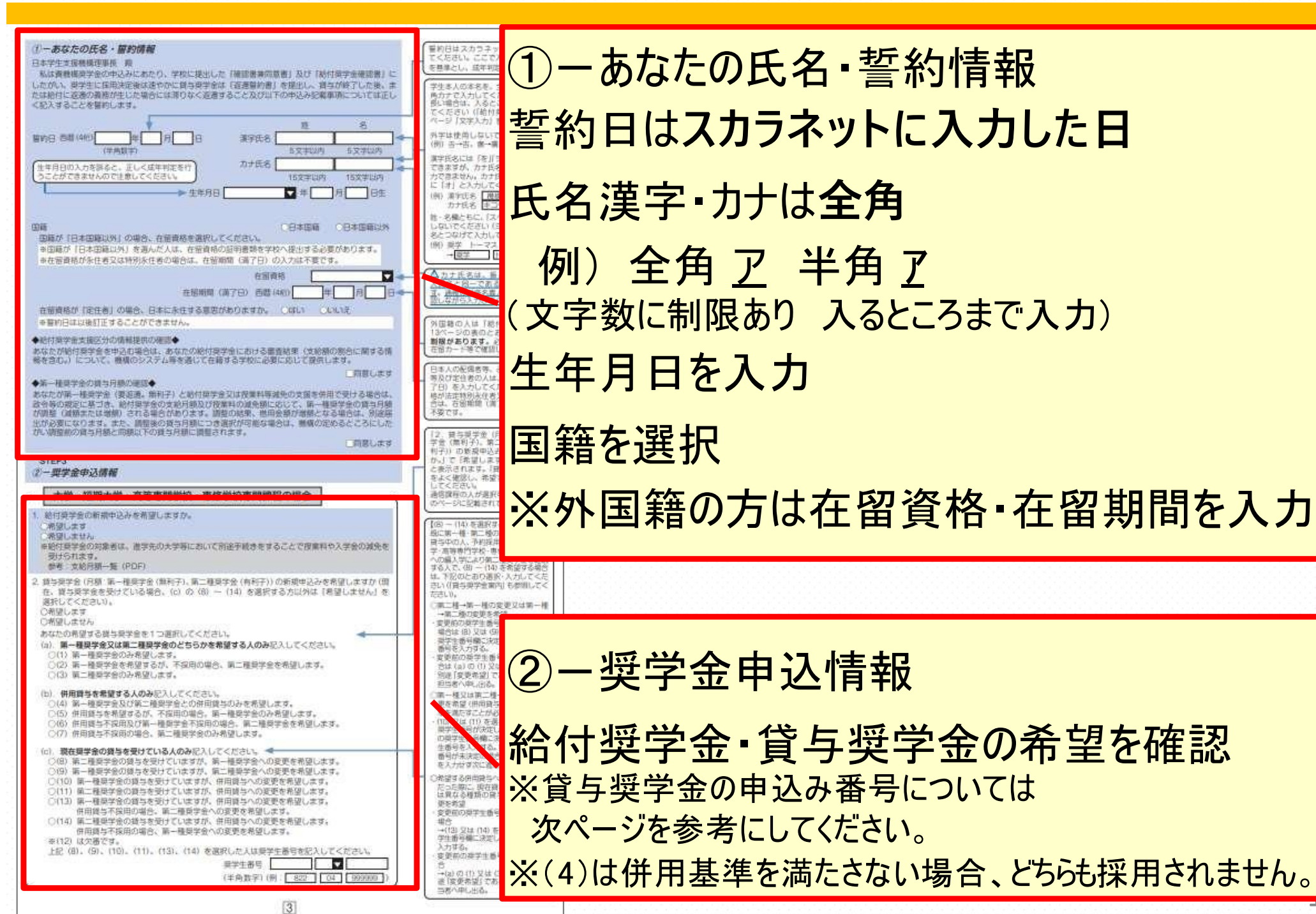

 $\frac{1}{10}$ 

**給付 Ⅱ 貸与** 

### 給付奨学金の併給調整について

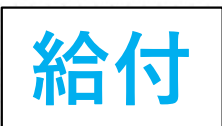

現在第一種奨学金を借りている方が給付奨学金を申し込むにあたって

給付奨学金と併せて第一種奨学金の貸与を受ける場合は、第一種奨学金の貸与月 額は併給調整されます。

現在第一種奨学金の貸与を受けている方が、今回新たに給付奨学金を申請し採用さ れた場合、採用された月以降の第一種奨学金の振込については停止または振込金額 の調整がされますが、すでに振り込まれた給付奨学金について、返金が必要となる場合 があります。

#### 給付の支援区分変更による第一種奨学金の調整について

毎年、世帯の所得金額に基づき支援区分を確認します。支援区分が変更になった場 合、第一種奨学金の金額が増減することがあります。 区分の変更があった場合は、毎年10月の振込分から反映します。 このとき、新しい支援区分に基づき、受給資格がある第一種奨学金の金額調整が行わ れます。

今まで給付奨学金が第Ⅱ区分で第一種奨学金が0円で振込がなかった方が、支援区 分変更により「区分外」となった場合、第一種奨学金の振込が自動的に再開されます。

### 貸与奨学金の申込み番号について **貸与**

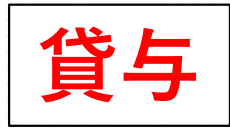

#### 現在奨学金を借りている場合の申し込み番号について ( 現在1年生で採用候補者となっており奨学生番号がない場合も含む)

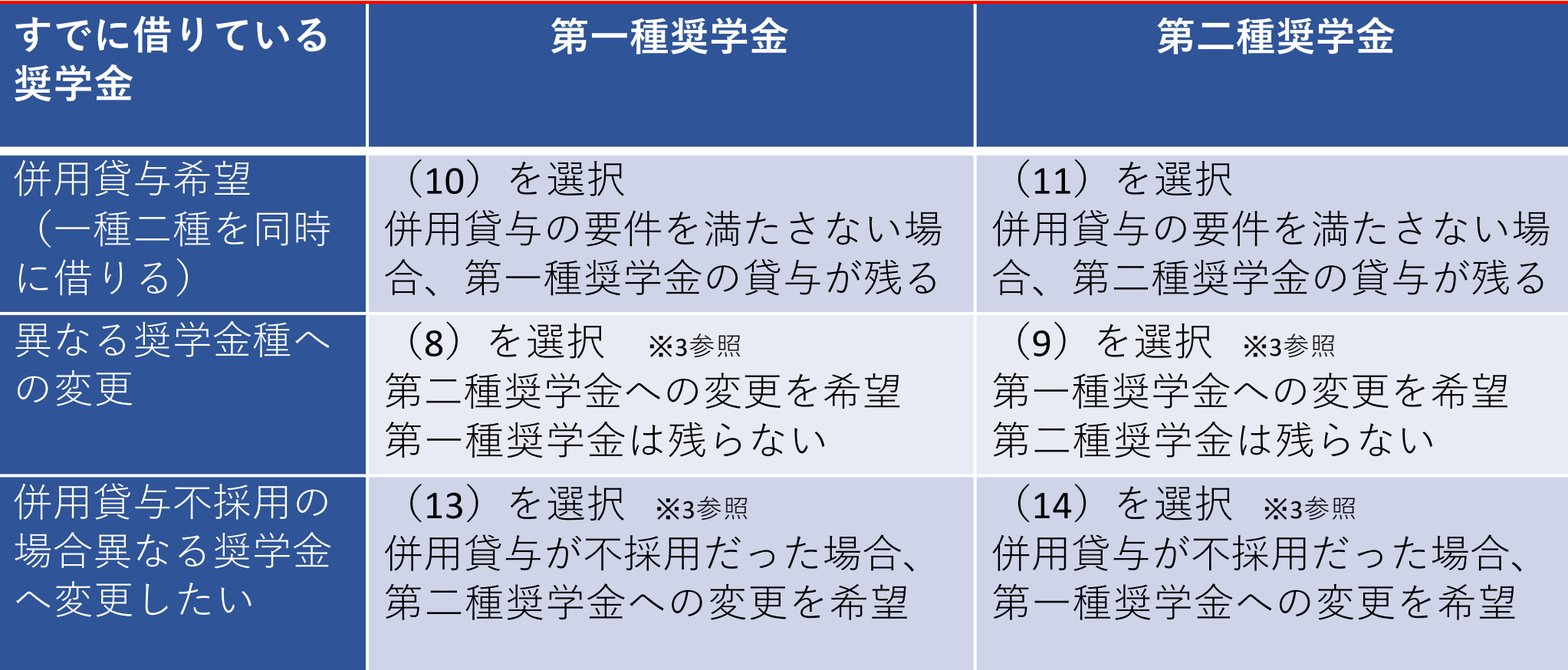

- ※1 第一種奨学金は10月からの貸与始期です
- ※2 第二種奨学金は貸与始期を10月から3月まで選択できます
- ※3 併用貸与を希望していたが要件を満たさず異なる奨学金種へ変更となった場合、1 0月から すでに重複した期間振り込まれた奨学金貸与額を返還する必要が発生します。

#### 貸与奨学金の申込み番号について **貸与**

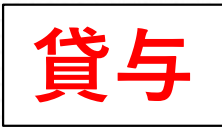

#### 現在奨学金をまったく借りていない場合の申し込み番号について ( 以前借りていたが、辞退や廃止などで現在受給中の奨学金がない場合も含む)

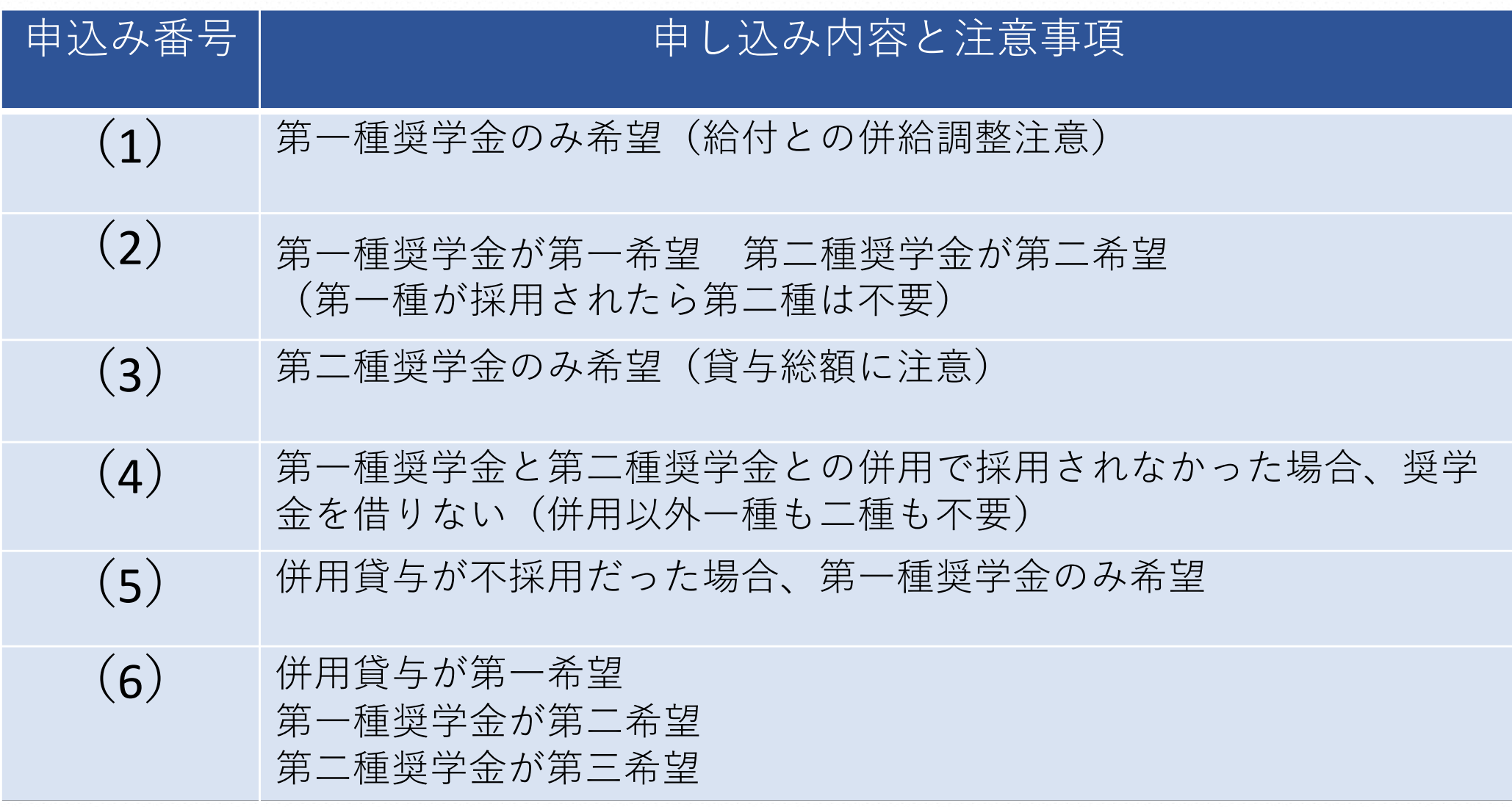

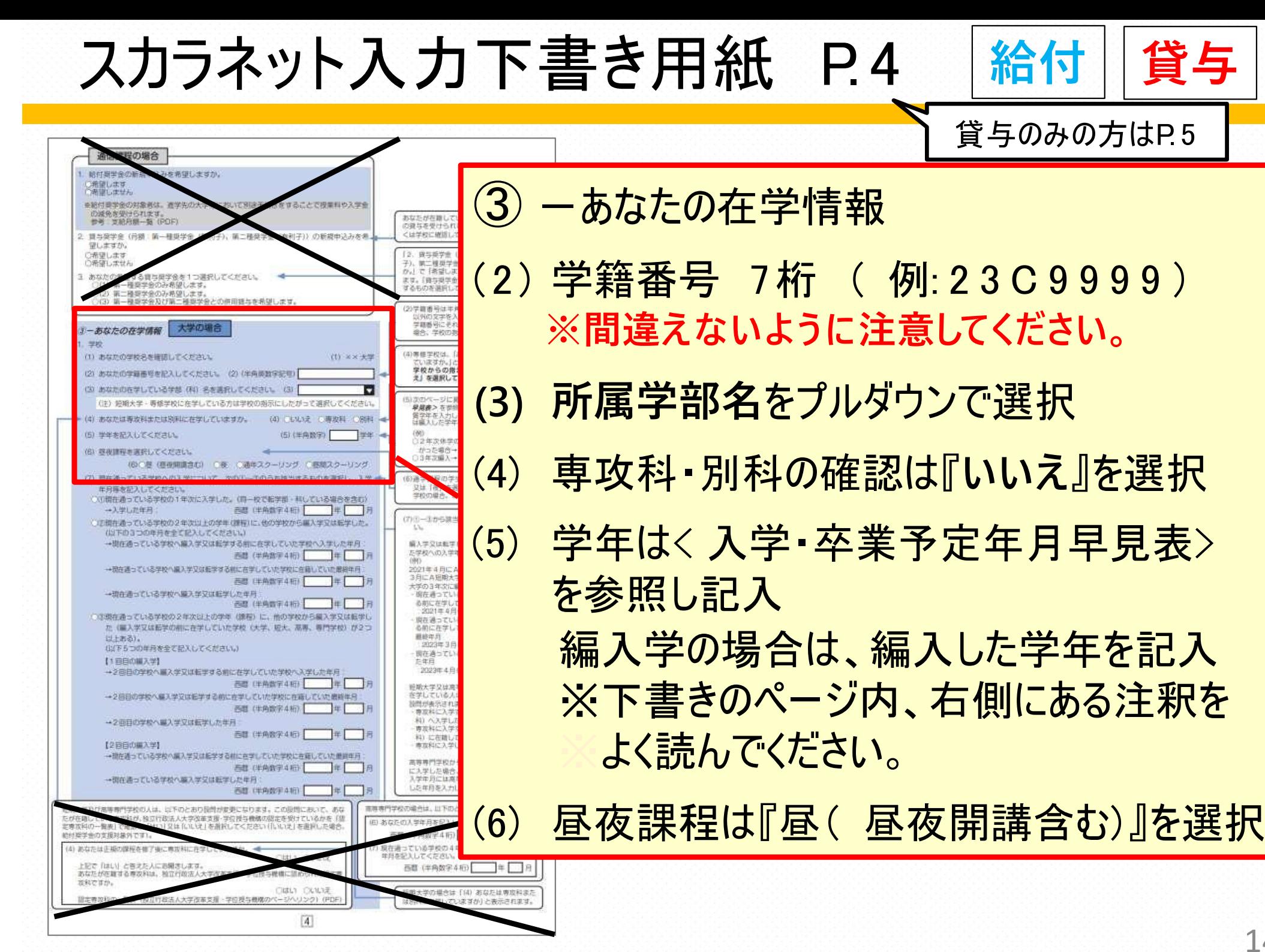

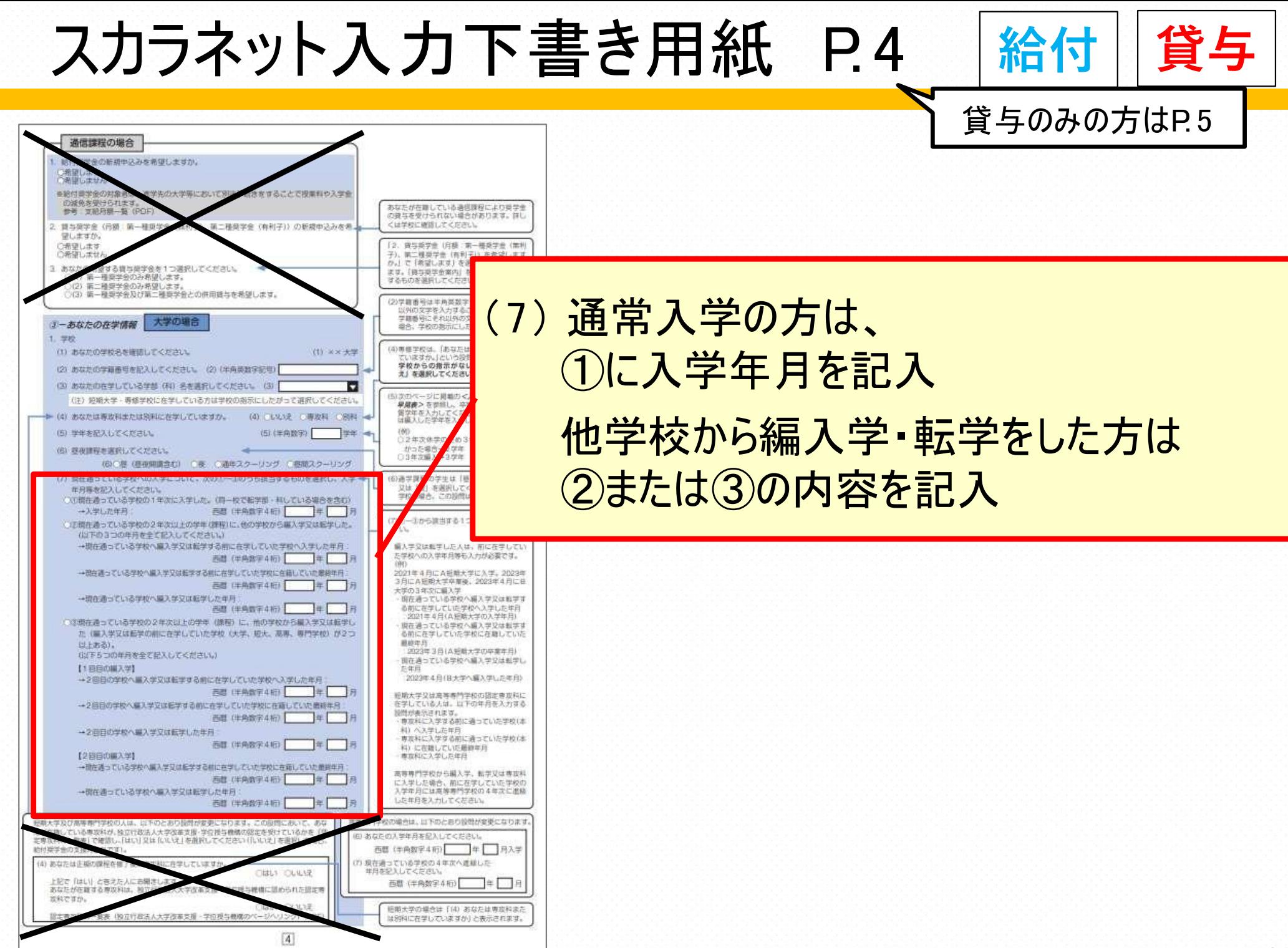

自宅外月路の 証明書語を目 になります。 められた白か ローただし 高频度向 编件は、同H

布膜沢し **きすことが** ほ入力がある 二次採用(材 **TV HIGH!** 独立体系 , 能便断

には、手段社 新地帯が悪地

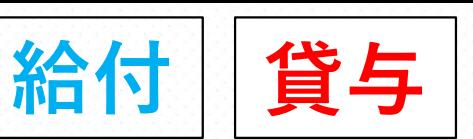

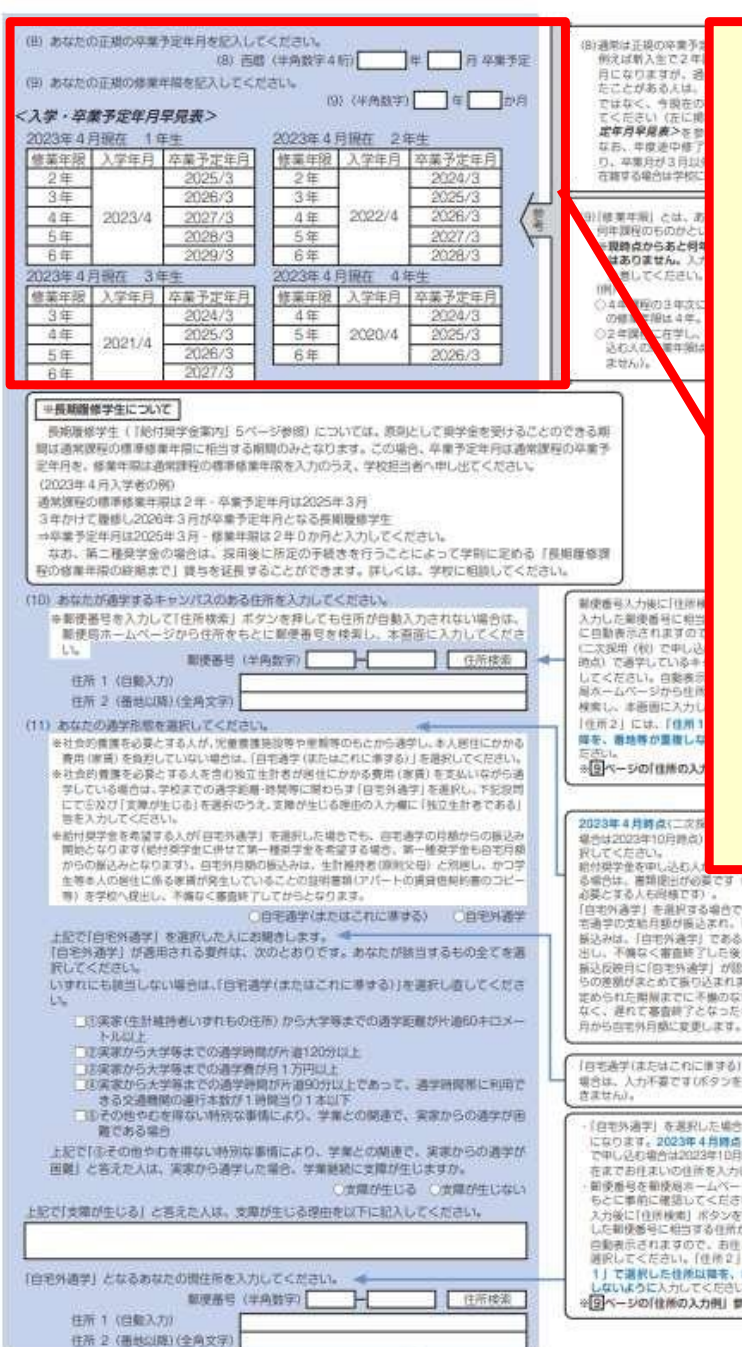

 $\boxed{5}$ 

#### (8) 正規の卒業予定期

2023年4月時点での卒業予定期を記入

#### 休学などの経歴がない学生

1年: 2027年3月 3年: 2025年3月 2年: 2026年3月 4年: 2024年3月 ※秋学期入学者は3月を9月に読み替えてください。

#### (9) 正規の修業年月 全員「**4年0か月**」 と記入

16

収録学は日為の交易予想を言る入力します。

はありません。入州

注意してください。

OA 010000030700

○2世界際に右撃し、

度特えた

の検索は関係を受け

されんの必要な取り

**NORWAC AM** 

あだされにもすめで ■豊彦工の 豊塚

**TORING 1781** 

を表記して **NORTH CONDICH THE** 

■ F 個外国行事項した

みロベージのCEMの入力

●を生し込む場合は2022

関係業/世界事務にアイア

DRILANI EXECT

※通学の文統共通が後、

**CHANGER 7倍位<管言前 MACIORAZ** 

機械モンホアルカ

**COSTAGE** 通信定置置略

※※共産に文字

**KAVI S 第4** 

**IBUCY PHOTOGRAP** 

图书 3-60 李某 水 に事前に確認し **GCTRISH SLIP COMMITTENT IAFLE devi** Fig. 1994 E.S. 世界初しも作用でき

はうに入れ

しいのの時の入力

**CILCALS** 

20226 **UD BUALO** 

**MACK** 

Þ.

(B) おなたのま飲みを事すませんのをないしてください。

おれでのお願い参考を実をないしてください。

2024/3

2025/3

2026/3<br>2027/3

 $2008/3$ 

2023/3

2024/3

2025/3

2026/3

通常理程序再增换等作现 经之年 、应事性提供 网络文化教育 3 网 3年かけて登録し2000年3月が空幕予定を月となる長期運動予1 ※実性的自体2000年3月、●実施取用2年0点前と入れ、ことにない

おなたげあするよもっつけえのおより所を入力してください。

delection inclusives.

入学年月 平義予定年月

《入学·平庸书堂年月年前表》

使事年龄 入学年月 平義予定年月

2022/4

2020/4

**本期の意味学生について** 

(2022年4月入学者の新)

作图 1 (控制天力)

AT BEL HUTCHALL

**NVは違う あとだれます** 

NACIF

質である場合

作用 1 評価ステル

ちもの通学」となるおなかの面白がき入れしてください

学校またはこれに進まる)) を進むしてください

8) を予約へ進行し、不確なく言葉新了してからとなります。

その通学)を選択した人にお願きします。●

必要案から大学等までの通学時間が外通120分以! ◎実施りう人学等までの通学費/方行1737以上

きる交通機能の運行を設け1時間へたり1本以下

2022年4月课程 1年5

2年

3年

4年

5年

6年

健康年龄

文年

4年

**SE** 

6年

2022年4月通行

(8) 四篇 (VAB学440 年 日定期 9定期

修善年10 入学年月 本書予定年月

 $2021/4$ 

按章年图 入学年月 平章予定年月

2019/4

「新月費学会事内」5ページ参照)については、原則として要学会を受けることのできる期 時は決定期のの事情検索作用にお出す必要数の3.5トののすす。この場合、参算さか付信は決定期のの参算す 定を月を、登場化設は通常課程の標準登場化設を入力のうえ、学校担当者へ中し出てください。

022年4月课か 2年4

022年4月現在 4年生

 $24$ 

3年

4年

 $54$ 

 $65$ 

4年

 $64.$ 

 $54$ 

なお、第二書型学会の場合は、2016年に反実の手続きまわうことによって学術に実める「長期最増は (の)参事作曲の基準をで) 留与を延長することができます。詳しくは、学校に発展してくださ

本和学者号を入力して「住所神会」ポタンを押しても住民が問題入力されない場合は、

解療展ホームページから住所をもとに解療番号を検索し、お宿命に入力してくださ

■社会の機能を必要とする人が、実施機能を整治機能がありません場所する場合は、100000

■社会の開催をご紹介する人が、実施管理は投資の開催等のカナを開発プロセプス場合は、今回

太での海外問題·再開表に関わらず(Q9)58キリを進前し、下記説明にての及びにを開かりた る」を進めのうえ、支援が外じる国内の入力量に「災没事・整備等のもとを進むてを受してい

■約6世中央に参謀する人が1日の加速中に在進時に参謀のでも、日の戦中の共闘の行わない。

数位となります(他州教学会に向せて第一種教学会を見望する場合、第一種教学会もの外月期

を導き人の原住に長る水素が見生していることの感情書類(アパートの病臭塩等的書のコピ

|日本外通学| が通用される要有は、次のと思りです。おなたが抜当するもの全てを表

いずれにもないしない場合は、「自宅通学ともではこれに定まる」「を実現し直してくださ

「活動家の計画発売いずれもの在局」から大学等までの通学を置けり通信をロメー

京地家から大学等までの通学場間が片道50分以上であって、通学時間率に利用で

ゆその色やもを存ない場所な事情により、学業との関連で、実家からの過学があ

COMPEDS COMPECTO

 $\overline{5}$ 

作品转变

トなで「のでのみゃのお客様ない場合にあることり、写真との場合で、実家からの過ぎる

所定」と言うた人は、実施のの通学した姿を、学習調査にも確認をにとて行。

(和学者) (平均数字)

の中外用ありあさかは、中計情報の開設の第一と開発し、

(2) (中向数字) 全 位 0 円

2023/3

2024/3

2025/3

2026/3

2027/3

2023/3

2024/3

2025/3

**COM** 

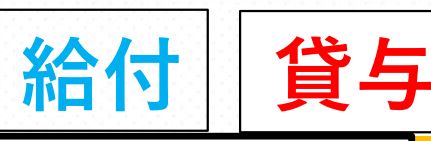

<u>171</u>

貸与のみの方はP6

#### 個之社館入社で2点制限の人社2024年 自にのれを注明 満足 N T NOTE 7, 110 2000 C 0.000 PM (10) 通学するキャンパスの住所 COME ON CAR PERVERS ENT G6. ER21676 **C. 空幕网络空间**200 ABCCA BACCRACCH 各キャンパスの住所は以下の通りに記入 (Shinking entity) (end) (2) 照性理解のものがと る調整点からあとませ)

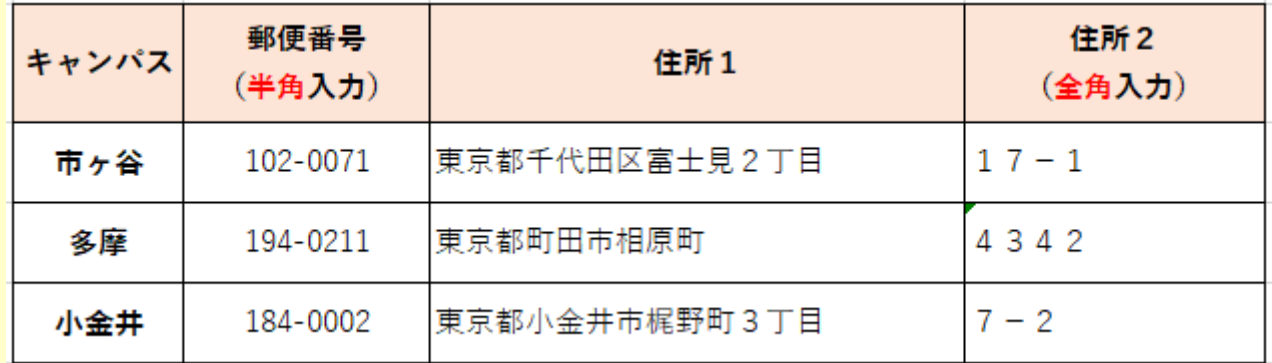

※入力の際は、郵便番号を入力し、検索をすると住所の ※候補が表示されるので、その候補から『住所1』を選択して、 ※『住所2 』へ続きの番地以降を**全角**で入力してください。

(11) 通学形態を選択

「自宅外通学(またはこれに準ずる) 」を 選択した方は、適用要件へチェックし、 **自宅外の住所**を記入 書類提出が必須です)

スカラネット 住所入力の注意

#### **◆住所を入力する際の注意点**

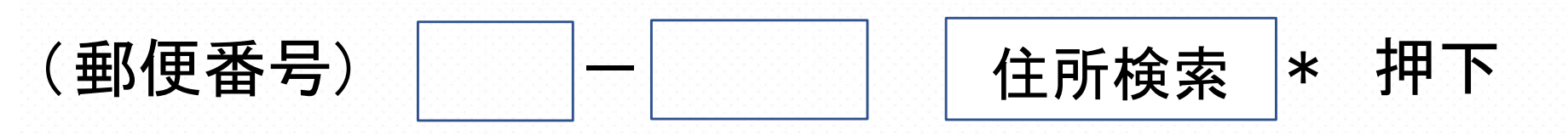

住所1 (自動入力) ○ 東京都 新宿区 市谷本村町 1丁目 ○ 東京都 新宿区 市谷本村町 2丁目 ○ 東京都 新宿区 市谷本村町 3丁目

住所2 (番地以降) 99-9 機構ハイツ505

- ① 郵便番号入力 [住所検索]を押下
- ② 表示された住所の一覧から住所を選択
- ③ **どこまで表示されているか確認のうえ**で、続きの住所を全角で入力 ※丁目など住所を重複して入力しないように注意してください。

**給付 貸与**

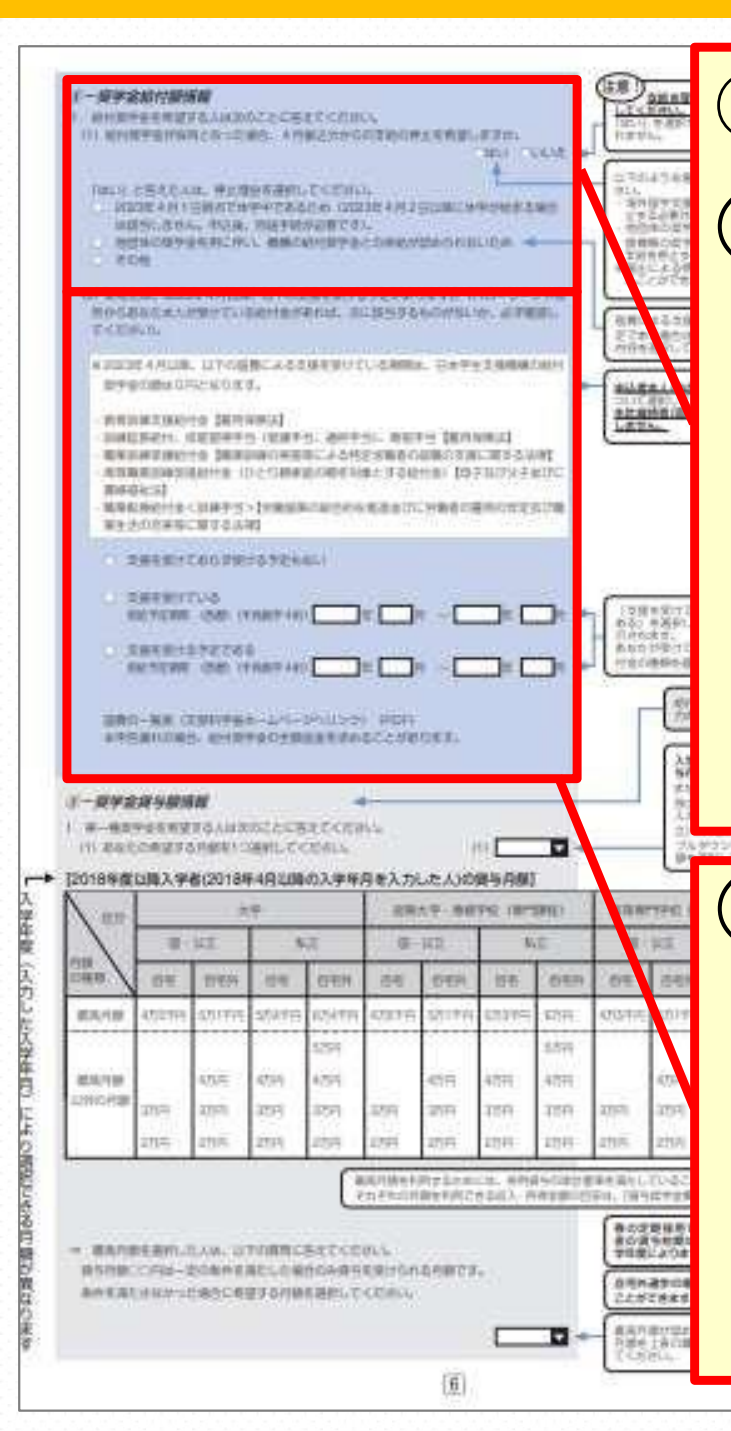

#### ④ -奨学金給付額情報 (1) 給付が採用になった時に10月振込分から の 支給の停止を希望しますか **『いいえ』を選択** ※以下の場合のみ「はい」を選択 ・海外留学支援制度を利用する

**給付**

・他団体の奨学金を利用する

**※同時に支給を受けることはできません。 停止解除の届出により、支給再開は可能です。**

(2) 国費による支援を受ける予定があるか選択 支援受給該当者とは**学生本人**のこと

**※**親御**さんのことではありません。 ※2023年10月以降、国費による支援を受けてい る 場合は、日本学生支援機構の給付奨学金は 0円となります。**

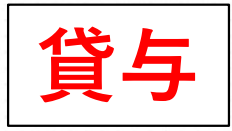

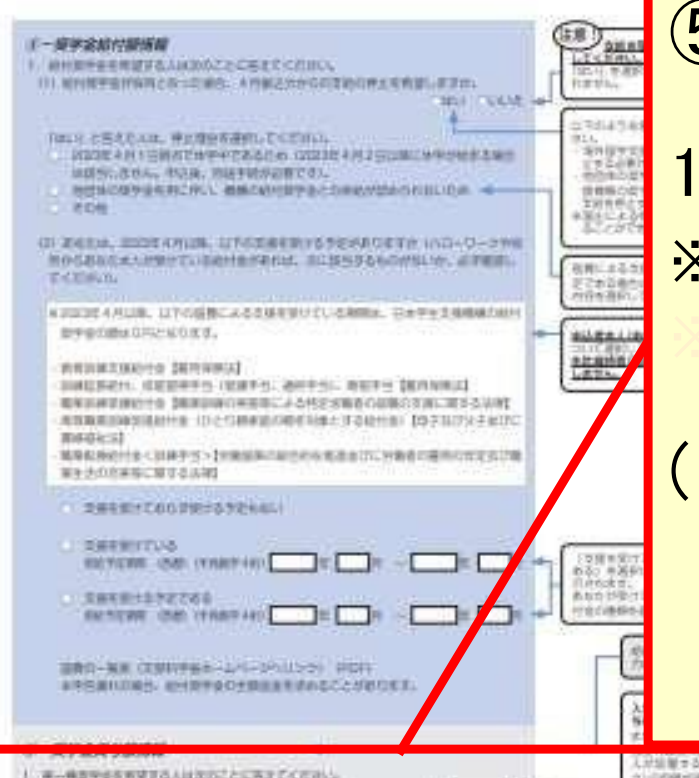

#### ⑤ 一奨学金貸与額情報 1.**第一種奨学金**を希望する方のみ ※下書き用紙P.3にて、貸与型奨学金の申込み番号において

※(1)(2)(5)(6)(7)(8)(11)(14) を選択した方

(1) 希望する月額を選択 ⇒最高月額を選択した方は、最高月額が 認められなかった場合の月額も選択

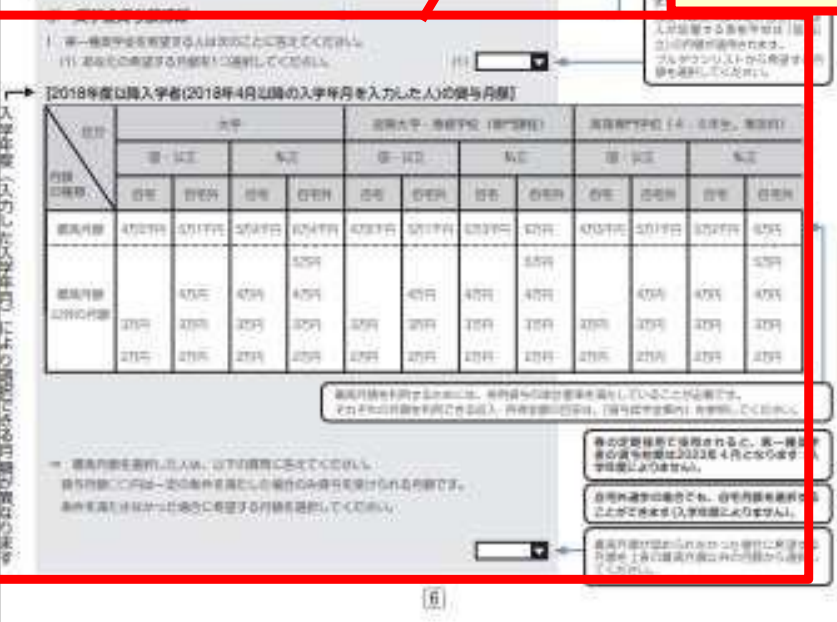

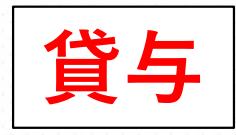

2017年生以前入学生は、業業長時の詳細の解 揚はありません。 ←→ 【2017年度以前入学者(2018年3月以前の入学年月を入力した人)の貸与月額】 ŷ 大学 拍眼大学 - 再修学校 (専門課程) 高等専門学校 (4 - 5年生、専攻日) 年度 (四) 43頁 退货 100/10/07 3632 国文教育 (入力した入学年月) 白毛 自宅外 **BE** 自宅外 白宅 目宅外 日石 自宅 自宅 自宅外 自宅 4万6年出 5万行件 5万4千円 5517F 67m 5.51714 55394 6F4#1 4.55 + 553 F F 17599 年月四 37934 3769 第一種與学生 (2) あなたの希望する返還方式を選択してください。→ Presid. n : 10 m = 1<br>ひうえ、 だち (注) 所得連動返還方式を希望する場合、保証期限は「機関保証」になります。 により選択でき (2) (所得通勤返還方式 (定期返還方式 過去に同じ学 がある人は (3) 第一種意学金の再開与を差別しますか。 COSTELLY CANALY 「はい」と答えた人はこれまでに今回中込と同一学種で調与を受けた第一種要学金の要学 第一種研学会の 生姜号を記入してください。 自去に第一種 **00119948 J-6** 基学生基础 (半角数学) 寿修字校) る月額が異なります  $-94 + 2.7$ 第一種受学金の再建与を希望する人は、再提与の制度を確認し、問題する場合のみ、ま 望与新学会发 を行ってください。 (注) 的复数皮膜联合るまで、次の病毒に進む。  $F - B T R$ □高潮します 顶方能生物 (4) (355) しいけ 地元库差将: 「はい」と答えた人は、推薦者決定に際して、奨学会中込前に入力するよう指示された番 F17.8.9H 分布設備 号を入力してください。 (世典数字) ら接着され 100名を上提と 单合项属(f) 2 第二種提供金を規制する人は次のことに答えてください。 前在受けて (1) おなたの希望する月結を1つ選択してください。 ы TIKE IRA  $177.$ 3万円 4万円 6万円 6万円 7万円 9万円 10万円 11万円 12万円 ブルダウン (2) あなたは私立大学の医学 - 原学 - 著学 - 数医学課程に在学していますか。 こください (2) 日はい ○いい元 (2)は医·原 Rはい!と答えた人でかつ12万円の日報を選択した人のみ提問日報を希望することができ 主体. あなたは (医・歯は4万円、薬・獣医は2万円増) を希望しますか。 ○4万円 ○2万円 ○県望しない 併用資与表示 作向ま与に ※貸与月録について確認してください。 参照してくる あなたは、併用賃与を希望しています。併用賃与を受けると費与税額及び毎月の返還額が多き 田用良与石8 となります。この中込予読終了後、貸与日期が満切であるか再度確認してください。 **NARLE** なお、第二種意実金の最高日野を選択した場合は、「業務事情情報」欄に第二種意業金の画面 月線を必要とする「理由」をご記入いただくことになります。 田田良ちを<br>であること ご記入いただいた「理由」については、学校担当者から確認等を行う場合があります。 はLi OLTL1元 -次報出(曲)で申込みする人は、2023年4 (3) あなたは何月分から貰与を希望しますか。 月ー9月のいずれかの月を入力してください。 二次提用 (税) では、10月~3月のいずれ (注) 東学生採用後は貸与始婚の変更はできません。 かの自本人 十山 この時間の場合の空気を取り込むとし (3) 西西 (半角数学4桁) |半| 月 (123年4日 (二次採用 (R) では10日) カレアください 3. 入学時特別環鎖韓与県学会を希望する人のみ客えてください。 学验院所需提供与型学会は、入学した学校 (1) おなたは入学時特別増減買与奨学金を希望しますか。 これいて1倍にや様け表 「ホテル」はアビス学校に入学部情報開始 土産沙に入使した人れよび購入生の人のみ患望することができます。 与要学金の競与を受けたことがある場合は、 いいえ」を選んでください。 (1) ONLY OULTS 個入学の人が振入学時に入学時初刻増加日 「はい」と答えた人は、希望する朋を選択してください。 提学金を希望する場合は「いいえ」を選択し て学校へ申し出てください。 ○10万円 ○20万円 ○30万円 ○40万円 ○50万円 入学時特別増張院与英学会は、「国の 較算ローン」を利用できない人を制象として 80、第二種最学会と病種に有利子です。 4. 第二種奨学会または入学時特別増積資与奨学金を希望する人は苦えてください。 (日与東学全案内)を参照してください。 (1) あなたの希望する利率の算定方法を選択してください。 返還時の利率の弊定方法を選択する項目です (1) ○利率国家力式 ○利率登画し方式 → 詳しくは「自与尊学金軍内」を参照して 机心  $\sqrt{7}$ 

※下書き用紙P.3にて、貸与型奨学金の申込み番号において (1)(2)(5)(6)(7)(8)(11)(14)を選択した方 (2) 第一種貸与奨学金を希望する方は

返還方式を選択 \*貸与奨学金案内P.18、19参照

(3) 第一種貸与奨学金の再貸与希望 過去に他大で第一種奨学金の貸与を 受けたことがある人は「はい」を選択し、 その奨学生番号を記入

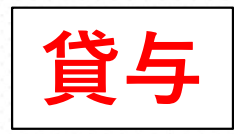

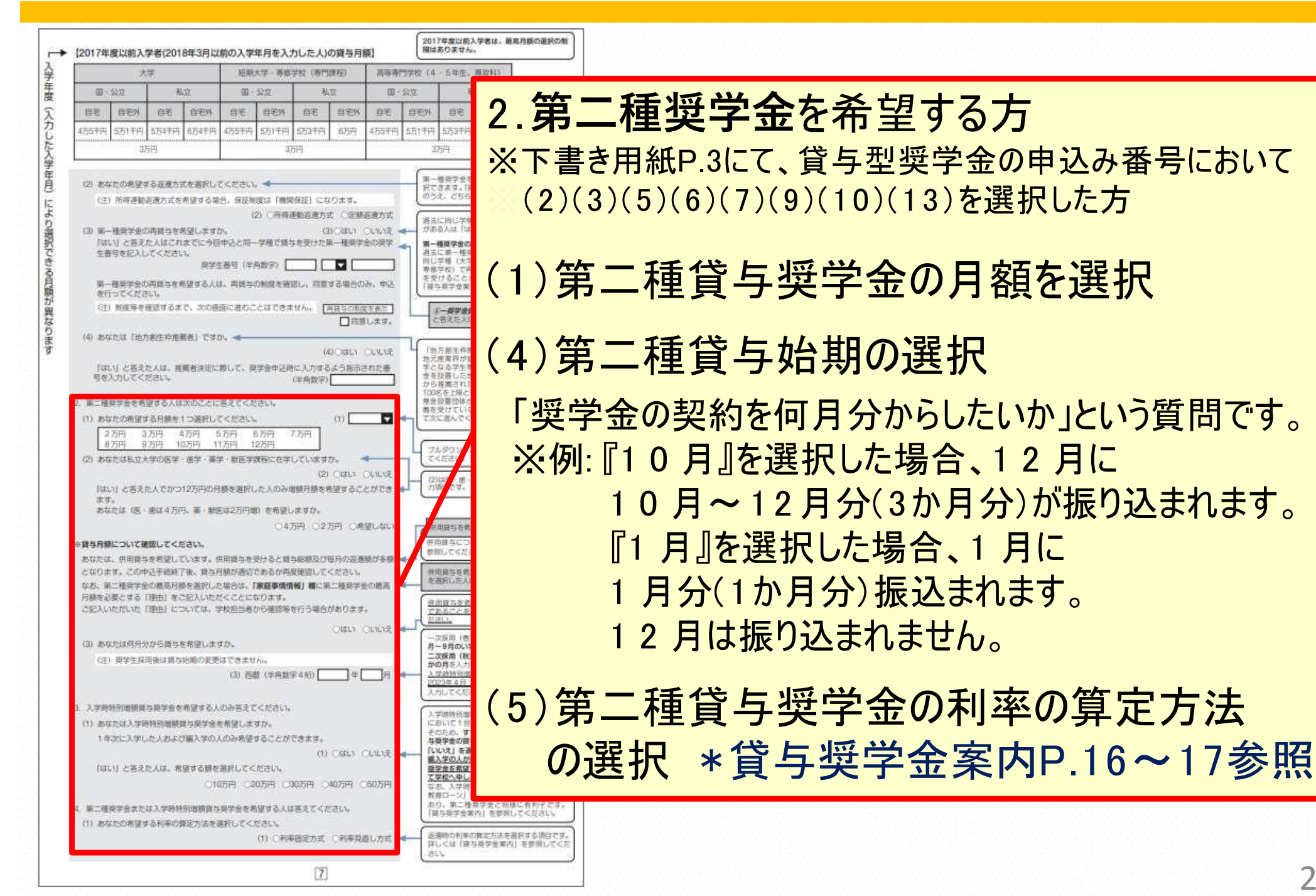

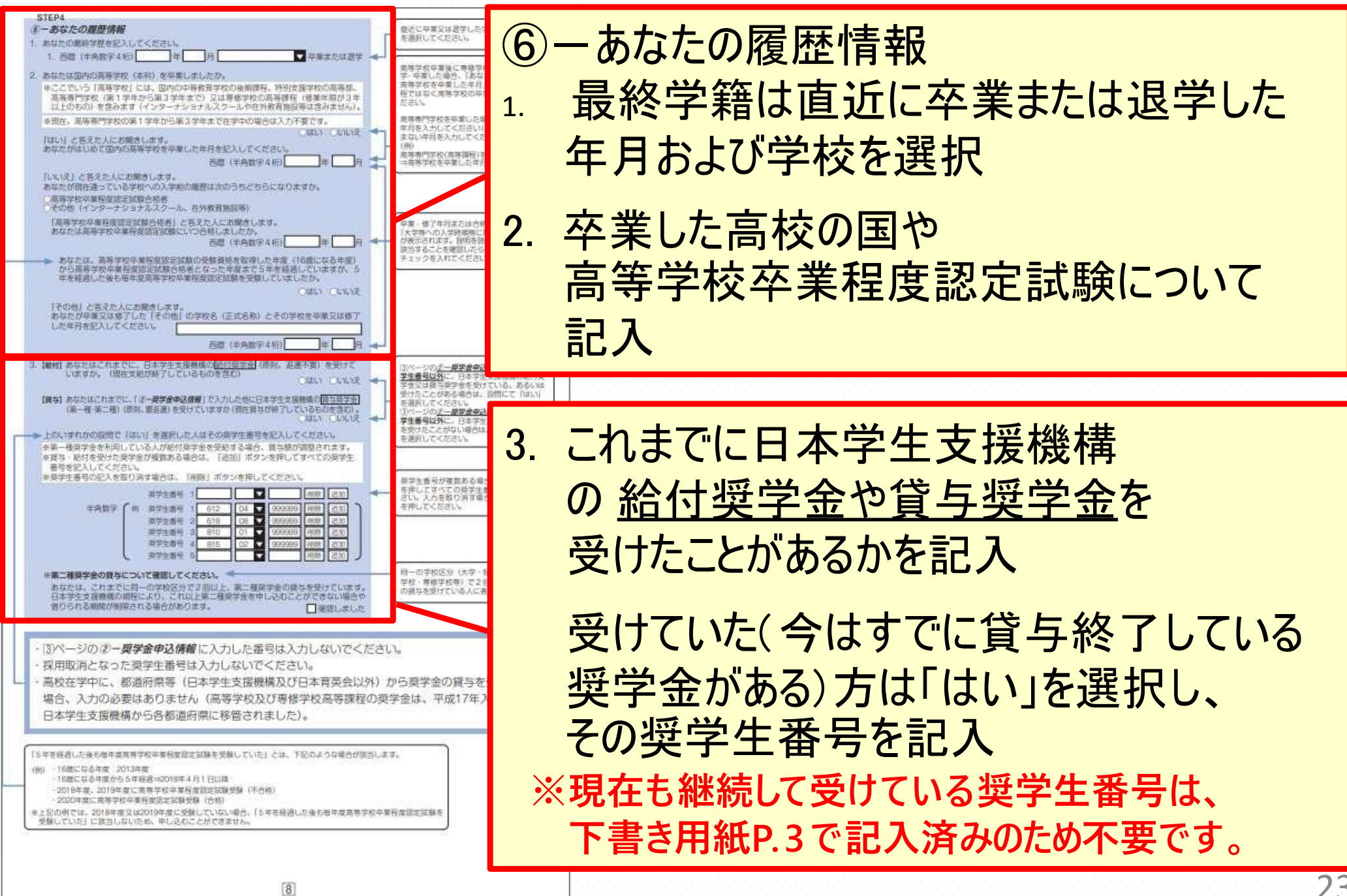

**給付 貸与**

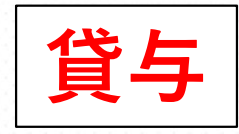

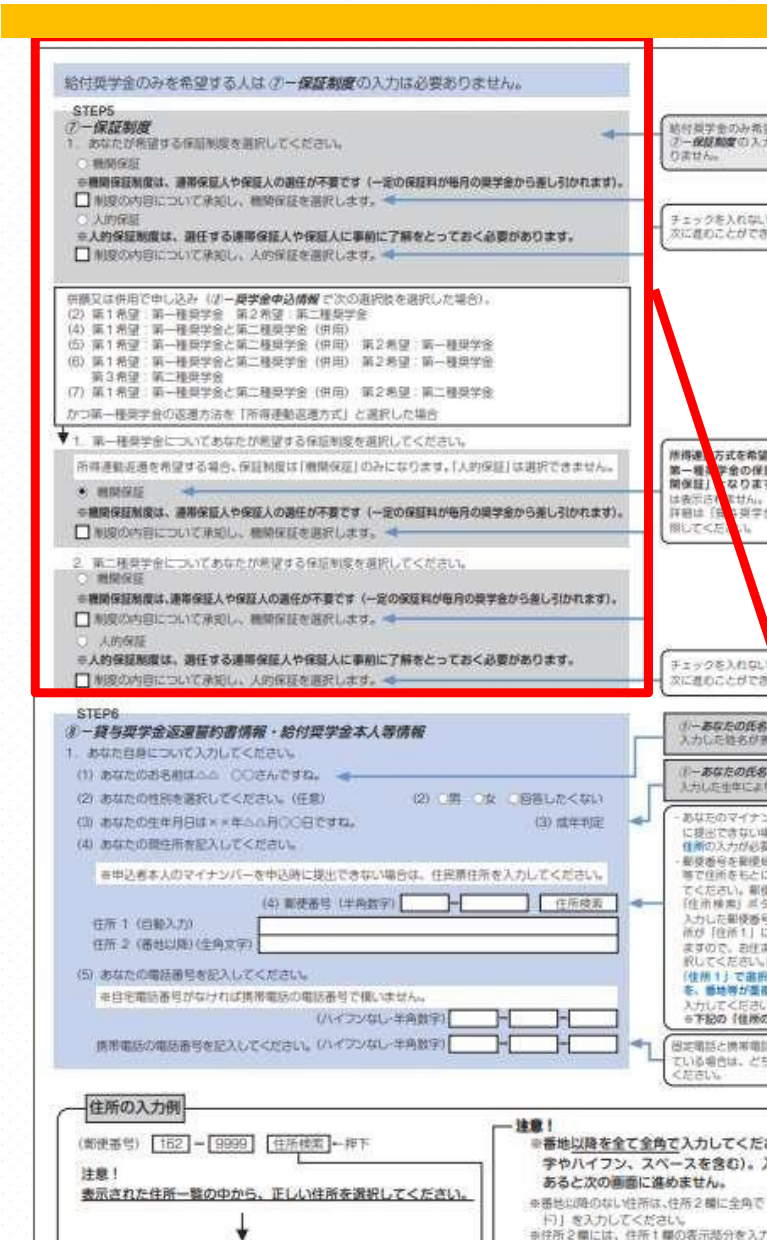

住所1(自動入力) ○東京都 新宿区 市谷本村町 1丁目

住所2(番地以降) 99-9 機構ハイツ505

○東京都 新宿区 市谷本村町 2丁目

○東京都 新店区 市谷本村町 3丁目

お津しい

 $\boxed{9}$ 

上記例の場合、住所1欄で 『1丁目』を

幅に誤って「1丁目99-9…」と)

高出内容は「1丁目1丁目99-9…」となります。 ※住所、電話番号に海外の住所等を入力することはでき ません。運路のとれる深内の住所等を入力してください。

⑦-保証制度 1.人的保証または機関保証を選択

第一種奨学金を『所得連動返還方式』で希 望された方は、第一種奨学金の保証制度は 自動的に【機関保証】になります

第二種奨学金を併用で申し込む場合は第二 種のみ人的保証を選択できます

\*貸与奨学金案内P.22~26参照

**返還が終了するまで、機関保証から 人的保証への変更はできません**

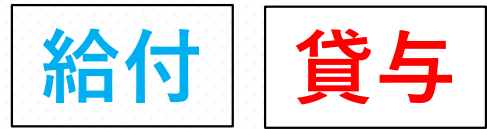

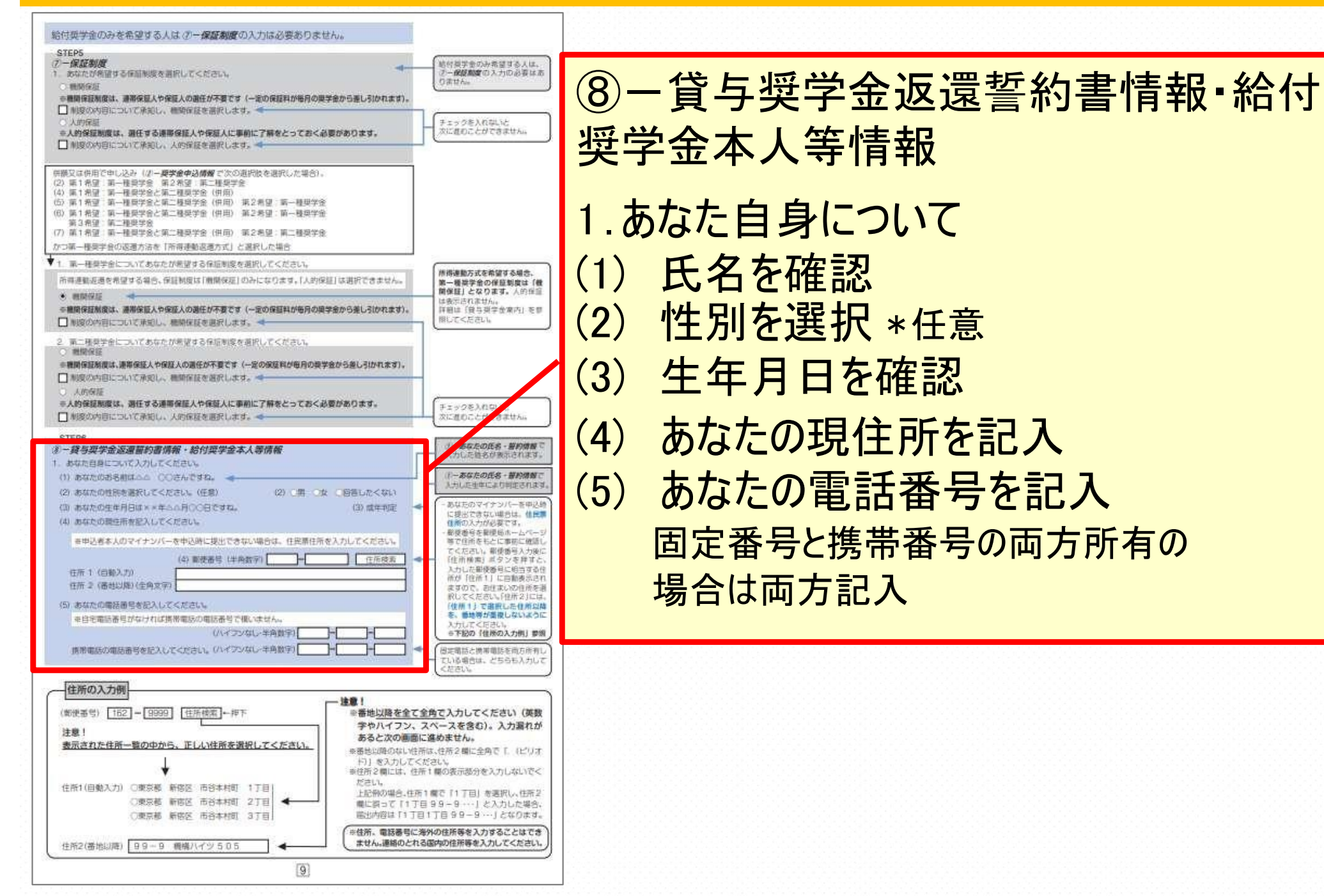

## スカラネット入力下書き用紙 P. 10 **貸与**

![](_page_25_Picture_1.jpeg)

![](_page_25_Figure_2.jpeg)

# スカラネット入力下書き用紙 P. 10 **貸与**

![](_page_26_Picture_1.jpeg)

![](_page_26_Figure_2.jpeg)

![](_page_27_Picture_1.jpeg)

![](_page_27_Figure_2.jpeg)

#### 【人的保証】を選択した方の画面

(2)保証人に選任する方(原則、叔父・おば等の4 親等 以内の親族)の氏名、住所等を記入

**※住所・生年月日は、保証人の印鑑登録証明書と同じ ※情報を記入すること**

**※勤務先名・勤務先電話番号は源泉徴収票等で ※確認し、正しく記入すること**

**※情報が誤っていた場合、採用後、修正に非常に 手間がかかるため注意すること**

例年、印鑑登録証明書の取得に時間がかかった り( 採用後に提出していただきます) 、 保証人 の要件外であったため採用を取り消され、奨学金 の返還を求められるケースが少なからず存在して います。奨学金案内を熟読し、必要な書類や選 任要件を確認し、保証人になることについて承認 を得るようにしてください。

を運収した場合は四期的にすると表示されます

#### スカラネット入力下書き用紙 P.11 **給付 貸与**

![](_page_28_Figure_1.jpeg)

![](_page_29_Picture_1.jpeg)

![](_page_29_Picture_2.jpeg)

**生計維持者は原則、父母 (無職無収入の場合でも生計維持者となります)** \*貸与奨学金案内P.12 、13 給付奨学金案内P.12参照

![](_page_30_Picture_1.jpeg)

![](_page_30_Picture_2.jpeg)

#### (2)生計維持者①

生計維持者1人目の続柄・氏名・カナ氏名・ 住所・生年月日・マイナンバーの提出について を記入

※マイナンバーの提出書類については、 『マイナンバー提出書セット』の中に入っている書類をよく読むこと

※生計維持者が、**海外勤務をしている場合**は、マイナンバーが発行 されていない場合があります。

該当者は各キャンパスの奨学金担当へご相談ください。

## スカラネット入力下書き用紙 P. 12 **貸与**

![](_page_31_Picture_1.jpeg)

![](_page_31_Picture_2.jpeg)

#### スカラネット入力下書き用紙 P. 13 **給付 貸与**

![](_page_32_Picture_1.jpeg)

生計維持者①の方について 生活保護受給状況と国内居住について を回答

(3)生計維持者②

生計維持者2人目の 続柄・氏名・カナ氏名・住所・生年月日・ マイナンバーの提出について を回答

**※無収入であっても父母ともにいる場合は、 ※生計維持者②の記入が必要 ※生計維持者が1 人の場合は記入不要**

## スカラネット入力下書き用紙 P. 13 **貸与**

![](_page_33_Picture_1.jpeg)

![](_page_33_Picture_2.jpeg)

#### スカラネット入力下書き用紙 P.14 **給付**

![](_page_34_Figure_1.jpeg)

# スカラネット入力下書き用紙 P. 15 **貸与**

1門9及び10は、総付番学金のみ表情する には表示されません。

·<br>28とは、小-中·高等学校、高等等「

(時經大空,通信制,地空社、物故院時間)

含むし、大型時に在学する人の

1円 暖味+

提足がす は、この時代の<br>日本の中での<br>日本の中で<br>日本の中で は学術の第1 **9-NEWN** 入力の必要は

の適合を

校の語定をす 金库内 照片

必要学校へ  $-8917$ 

各項目の金融

人<br>计技术中心

授業料減り 相当額をき

- 3年以<br>学者は18

上の結清

中山下

の子の世界

3. 随田県

体强制定: ください。

上限は71

丰满切门 ·水通·車

請当者

書のコピー<br>計会額か

田実を受 京出の増計<br>の基となる

(合計金額)

! ブルタ!<br>してくだ

家庭事情情報

併用資与を差望し、第二種基準会の最高日期 在港所した場合は、最高月期を必要とする「接 中にも入力してください。

さい。

9. 家族のうち学校に在学している人に関して記入してください。

ください。

さい。(おなたを除く)  $10.15$ 

1. おなかのき払っている世界の特徴社が足入してください

3 家族の中に関東のある人(常に就まを要する介護の必要な

「味い」と答えた人は、その人数を記入してください。

4 生に生計を維持する人が単身を任実で発揮していますか。

家事田泉の年間の家務を記入してくがさい。

RELSI と答えた人は、我国による住民·米島·米酒·黒鳥

5 おなたの家族に6か月以上にわたり展面中の人主たは展面を

「はい」と答えた人は、療養のために必要な1年間の

70030 と客をたまで、森橋 (久全町下) におたってき

出の増加又は収入の減少がある場合、その1年分の会

(全角200文字以内、下の記入欄をご利用ください)。 注1) 生に生計を組みする人が無難 (失数) の場合には、その無償 (失数)

被認等を行う場合があります)

提升の生活費のH所等を自体的に記入してください

7. 災害·薬児に被災したことがある人で、被災した災害·業災が

第1785の中に含まれている場合は該当のものを選択してください。

関学会を希望するに至った常庭事情や、特に説明を装することを記入してください

ヨ2) 第二種提学会の最高自衛を必要とする理由を目指さに記入してください(学校担当者から

6. この1年間に火災 · 風水害又は盗難などの被害を

「はい」と答えた人は、支出の増加または

設入の減少があるか選択してください。

ミーあなかの演習は母子または父子演座ですか。

人等を含む) がいますか。

必要とする人がいますか。

受けたことがありますか。

新参好31.アイがさい。

11-液症基情情報

文治金額を記入してください。

**STEPS** ※一结記情報

(2) おおかの母に世的に弁学にている人及び出学的入学的の解説が、3番合計

(1) 実施のうち総学者 (あなたを含む) と就学的の弟妹の人数を合せて記入してください。

 $(1)$ 

全器記入し

 $11$ 

2 CALL CALLS

3 OBLY OVANE -

4 CIRLA CENAR -

6. CISEY CAVAIR =

6. CARLY CUVAR

支出の確認がある ○はい ○いい足

**IFXの運動がある ( UELS CRANE** 

 $15<sub>1</sub>$ 

支出の増加

収入の減少

 $\Box$ 

一方円

另面

**They** 

ы

万円

 $-1.7514$ 

![](_page_35_Picture_1.jpeg)

貸与のみの方はP14

#### 家族のうち学校に在学している人に関して

(1)就学者と就学者前の家族の人数

P.12にて回答した『家族人数』の内、**就学者または、小学校 入学前の弟妹の人数**を記入(自分を含む)

**\*就学者: 小・中・高等学校・高等専門学校 \*就学者: ・専修学校・大学院に通っている者 (聴講生・予備校生等は含まれません)**

( 2)あなたの他に学校に在学している人および小 学校入学前の弟妹について

(1)にて回答した**就学者の内、自分以外について全員記入**

# スカラネット入力下書き用紙 P. 15 **貸与**

![](_page_36_Figure_1.jpeg)

## スカラネット入力下書き用紙 P. 15 **貸与**

![](_page_37_Figure_1.jpeg)

### スカラネット入力下書き用紙 P. 15 **給付 貸与**

![](_page_38_Picture_1.jpeg)

貸与のみの方はP. 14

![](_page_38_Figure_2.jpeg)

L-家庭事情情報 奨学金を希望するに至った家庭事情や特に説 明を要することを記入

内容は日本学生支援機構の**選考材料**になります。 **具体的な内容で7割以上**記入してください。

**※ローンの返済等は、奨学金を必要とする理由には ※ならないので注意してください。 ※生計維持者全員が無職の場合には、 ※無職となった年月、理由、現在の生活費の出所を 具体的に記入してください。**

## スカラネット入力下書き用紙 P. 16 **給付 貸与**

![](_page_39_Picture_1.jpeg)

貸与のみの方はP. 15

![](_page_39_Figure_3.jpeg)

入力後、「次へ」ボタンを押すと、STEP10 ※·歴学金部3/7座傳報研説に進みます。口座情報に誤りがないか確認してから、 「次へ」ボタンを押してください。以降は「給付奨学金業内」22ページを見ながら、専面の掲示に従って進めてください。

奨学金を受け取れる口座の条件 ■内の6 項目の内容を確認し✔記入

⑫-奨学金振込口座情報 振込を希望する口座の情報を記入 **※口座情報の入力を誤った場合は、**

**※奨学金が振り込まれません。**

通帳やカード等のコピーは、本学指定様式 『奨学金振込ロ座届』に貼り付け提出してく ださい

### スカラネット入力時の注意

![](_page_40_Picture_1.jpeg)

![](_page_40_Picture_2.jpeg)

## スカラネット入力時の注意 **給付 貸与**

![](_page_41_Picture_1.jpeg)

奨学金申込みのためにスカラネットに初めてログインされる方は「○奨学金の新規申込・進学届の提 出」を、初回ログインが完了されている方は「Cログイン(アカウント情報登録済の人)」をクリッ クレてください。 。 奨学金の新規申込·進学届の提出 ◆申込内容の選択 申込種別を選択してください 必ず **【在学採用の申込みへ】**をクリック 進学前に申し込む (進学先で奨学金を希望する)場合 ○予約採用の申込 ったところから入ってしまうと、奨学金の申込みが ※誤 進学後に申し込む(在学している学校で奨学金を ● 在学报用の申込 する) 場合 ※で きずに、無効となってしまうので注意してください。予約採用の採用機補者に決定済で進学した場 □進学届の提出 在学中の学校を選択してください 大学等(大学・姫大・高喜・真修専門)に在学してい ( 大学等 る場合 大学医に在学している場合 ○大学院 法科大学院に在学している場合 ○ 法科大学院 国内の学校に在学中に短期留学をする場合 ○結期留学 中込画面へ □ログイン (アカウント情報登録済の人) 返還免除内定制度の申込

### スカラネット入力時の注意 | 給付 | 貸与

![](_page_42_Picture_1.jpeg)

奨学金申込みのためにスカラネットに初めてログインされる方は「○奨学金の新規申込・進学届の機 出」を、初回ログインが完了されている方は「Cログイン(アカウント情報登録済の人)」をクリッ クしてください。

![](_page_42_Picture_37.jpeg)

必ず 【在学採用の申込】をクリックし 【定期採用】を選択してください。 正しく申し込みができません。

![](_page_42_Picture_38.jpeg)

スカラネット入力後の注意

![](_page_43_Picture_1.jpeg)

![](_page_43_Picture_2.jpeg)

## スカラネット入力後の注意

![](_page_44_Picture_1.jpeg)

![](_page_44_Figure_2.jpeg)

#### 送信後、「**受付番号**」が表示されます。

#### 携帯で写真を取るなどして、画面を保し、 番号をスカラネット下書き用紙のP. 1に記入してください。

**※一度画面を閉じてしまうと、受付番号は再表示されません。 奨学金窓口でも調べることはできないので注意してください。**

![](_page_45_Picture_0.jpeg)

![](_page_45_Picture_1.jpeg)

#### 給付奨学金の家計基準について

**進学資金シミュレーター**

所得要件の基準にみたすかどうか日本学生支援機構のホームページにて確認できます。 ※試算によるものであるため実際に申込んだ場合の結果とは必ずしも一致しません。

![](_page_45_Picture_5.jpeg)

#### 申込む上での注意点

**家計基準について**

・住宅ローン等の負債については、資産として取扱いません。

よって、ローン残額を資産から差し引くことはできません。

・預金通帳や資産額に関しては、証明書類は必要ありません。ただし、給付奨学生として採用後、 万一虚偽の申告が判明した場合は、支給した額を最大4 割増で返金いただくことがあります。 ・両親がいるにも関らず、ひとり親世帯であると偽って申請・2000 万円以上の資産があるにも 関わらず、資産がない者と申請等これらの不正がある場合も、支給した額を最大4 割増で 返金いただくことがあります。

**支援区分について**

・第Ⅰ区分~第Ⅲ区分や支給額は、毎年審査を受けることになり、支援区分や支援額が変更に なったり、支援の対象外となったりすることがあります。

### 奨学金担当窓口(書類郵送先)

○市ヶ谷キャンパス 法政大学 学生センター厚生課(外濠校舎 **1**階) 〒**102-8160** 東京都千代田区富士見**2-17-1**

○多摩キャンパス

法政大学 学生センター多摩学生生活課(**EGG DOME 2**階) 〒**194-0298** 東京都町田市相原町**4342**

○小金井キャンパス 法政大学 学生センター小金井学生生活課(管理棟 **2**階) 〒**184-8584** 東京都小金井市梶野町**3-7-2**